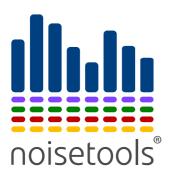

## Quick Start Guide

Using NoiseTools, how to download, analyse and build reports.

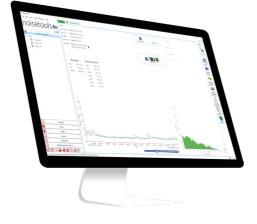

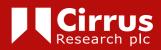

#### About this quick start guide

- The instructions in this user manual refer to the operation of Cirrus Research plc NoiseTools software version 1.8.4\*
- Where the term 'NoiseTools' is used, it refers to the software in general, and not a specific version or release
- Full technical details for all instruments compatible with NoiseTools, including the Classic Optimus range, the Optimus+ range, the doseBadge MK 4 and MK5, the Trojan noise nuisance recorder, the Optimus outdoor measurement kits, the 800c series, and the 260A+ series, can be found on the Cirrus Research website at www.cirrusresearch.co.uk/library/datasheets/
- For full operational instructions for individual instruments, please consult the handbook that was supplied with your equipment

\*As part of the routine upgrading of software to fix minor bugs or to add additional functionality, we will periodically release updated versions of NoiseTools, which can be downloaded from www.cirrusresearch.co.uk/library/software. Any minor changes should not affect the functionality of the software as described in this document. Any major changes, such as the addition or removal of functionality, will be detailed in an updated version of this document, which will be available for download from www.cirrusresearch.co.uk/library/user-manuals. All changes to the software will be detailed in release notes, available on the Cirrus Research website and blog.

Please note: NoiseTools is only available for the Microsoft Windows operating system (Windows 7 or newer); macOS, Linux and other operating systems are not supported.

#### Copyright

Copyright © Cirrus Research plc 2010-2019

All rights reserved.

You may re-use this document/publication (not including the Cirrus Research plc logo and other product logos) free of charge in any format for research, private study or internal circulation within an organisation. You must re-use it accurately and not use it in a misleading context.

You must not modify text, images or illustrations in any way. The material must be acknowledged as Cirrus Research plc copyright and you must give the title of the source document/publication.

Where any third-party copyright material is identified you will need to obtain permission from the copyright holders concerned.

#### Trademarks

Cirrus Research plc, the Cirrus Research plc Logo, doseBadge, DOSEBADGE, Optimus, the NoiseTools Logo and the Noise-Hub Logo are either registered trademarks or trademarks of Cirrus Research plc in the United Kingdom and/or other countries. Microsoft and Windows are registered trademarks of Microsoft, Inc. The Bluetooth® word mark and logos are registered trademarks owned by Bluetooth SIG, Inc. and any use of such marks by Cirrus Research is under license. Other trademarks and trade names are those of their respective owners.

#### Updates

In the interests of continuous product improvement, Cirrus Research plc reserves the right to make changes to product specifications without notice.

To learn about the latest updates that have been implemented into this product and to download the most current version of this user manual, visit our website at www.cirrusresearch.co.uk

Version 1 Q3 2019

## Contents

| 1. | Downloading and installing NoiseTools to your PC                                    | 6  |
|----|-------------------------------------------------------------------------------------|----|
| 2. | Using with an Optimus/Optimus+ sound level meter                                    | 9  |
|    | 2.1 The 'New Instrument' wizard                                                     |    |
|    | 2.2 Configuring your Optimus in NoiseTools                                          | 11 |
|    | 2.3 Downloading measurements from your Optimus                                      | 12 |
|    | 2.4 Creating a report from your data                                                | 12 |
| З. | Using with a doseBadge <sup>5</sup> noise dosimeter                                 |    |
|    | 3.1 Configuring your doseBadge <sup>5</sup> in NoiseTools                           |    |
|    | 3.2 Downloading measurements from your doseBadge <sup>5</sup> and creating a report |    |
| 4. | Using with a doseBadge MK4                                                          | 18 |
|    | 4.1 Configuring your doseBadge MK4 in NoiseTools                                    | 18 |
|    | 4.2 Downloading measurements from your doseBadge MK4 and creating a report.         | 18 |
| 5. | Managing measurement data                                                           | 21 |
|    | 5.1 Searching for measurements                                                      | 21 |
|    | 5.2 Measurement groups                                                              |    |
|    |                                                                                     |    |

### Welcome to NoiseTools!

NoiseTools is your noise measurement database, which allows you to download readings from your instruments, analyse your findings, select the most appropriate hearing protection<sup>\*</sup>, and create detailed reports to help you manage and control noise levels in your workplace or in the environment.

NoiseTools is an extensive piece of software with several helpful features to help you get the most out of your data, in turn, allowing you to protect people and the environment from the dangers of excessive noise exposure more effectively.

NoiseTools is completely licence-free, which means you can install it on as many computers as you need to, and there's no charge for the basic software package. Additional modules are available to purchase, but for the majority of users, the functionality that comes as standard in the software is more than enough to get what is required from your noise data.

Information about the additional NoiseTools modules can be found at www.cirrusresearch.co.uk/products/noisetools-software.

This quick start guide covers the basics: how to download your data; how to configure your instruments; how to create reports; and how to manage your data. There is a lot more that NoiseTools can do to help you, so if you find that you need additional help, please feel free to get in touch with our team at any point either by phone, email or live chat.

Alternatively, you can head over to our YouTube channel, where you'll find demonstrations of certain features and functions in NoiseTools: www.youtube.com/cirrusresearch.

\*The selection of hearing protection requires your instrument to have octave band functionality.

### 1 Downloading and installing NoiseTools to your PC

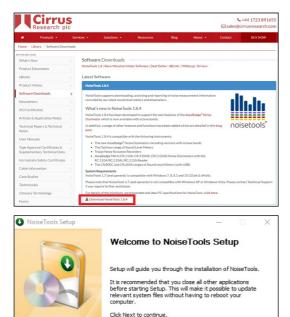

Next > Cancel NoiseTools Setup × License Agreement · Please review the license terms before installing NoiseTools. Press Page Down to see the rest of the agreement. ^ End User License Agreement (EULA) for NoiseTools and Optimus Cloud This agreement also covers aspects of the Optimus, Trojan and Invictus instruments when used with Optimus Cloud. By using this software, you agree to the following terms. If you accept the terms of the agreement, click I Agree to continue. You must accept the agreement to install NoiseTools. < Back I Agree Cancel

Download the latest version of the NoiseTools software from our website:

www.cirrusresearch.co.uk/library/ software

A copy of the software can also be found on the USB stick supplied with your equipment. (This USB stick also contains a copy of the manuals for your equipment).

Run the file 'NoiseToolsSetup.exe' and follow the on-screen prompts to continue with the installation of the software.

Please note: you must have permission from your IT system administrator to install programs on your PC/laptop. If you require administrator privileges to install the software, you will need to contact your organisation's IT department.

In order in to install the software, you must agree to the End User Licence Agreement. Do this by clicking 'I Agree'.

| NoiseTools Setup                           | - 🗆 ×                                           | NoiseTools will begin installing on                                                                        |
|--------------------------------------------|-------------------------------------------------|----------------------------------------------------------------------------------------------------|
| Installing<br>Please wait while NoiseTools | is being installed.                             | your PC/laptop. The green bar will indicate the progress that has been                                     |
| CPU: 3192 Show details Cirrus Research plc |                                                 | made.                                                                                                    |
|                                            | < Back Next > Cancel                            |                                                                                                    |
| NoiseTools Setup                           | Completing NoiseTools Setup                     | Once the installation has finished,<br>you will be presented with this<br>screen. You will have the option |
| U                                          | NoiseTools has been installed on your computer. | to create a desktop icon; this will                                                                        |
|                                            | Click Finish to dose Setup.                     | enable you to access the program<br>quickly, by double-clicking the                                        |
|                                            | Create Desktop Icon                             | application shortcut on your PC/<br>laptop's desktop screen.                                               |
|                                            | View Knowledgebase                              |                                                                                                    |
|                                            | < Back Finish Cancel                            |                                                                                                    |
| Melcome to Cirrus Resear                   |                                                 | Upon completion of the installation<br>process, you will need to launch<br>the program either through the  |
| Welcome t                                  | to NoiseTools                                   | une program eitner through the                                                                             |

Welcome to NoiseTools, the measurement analysis and management system from Cirrus Research. Before you get started, you should be aware of where your data is stored. You

Measurement Database: C/Users\steven.hopkinson\AppData\Roaming\Cirrus Research\NoiseTools\data.cmtd

C/Users\steven.hopkinson\AppData\Roaming\Cirrus Research\NoiseTools\Audio\

Audio can now be stored in a single compressed file to save space and more easily manage your data. Use the Storage Manager to upgrade.

Click the link below for more information about changing these settings and to learn how to use NoiseTools.

Close

http://support.cirrusresearch.co.uk - NoiseTools Support Portal

Audio Folder:

may want to backup this data periodically or move it to another location that can be shared with others. The current locations are shown below.

7

completion of the installation ss, you will need to launch the program either through the desktop shortcut you've just created, or through the shortcut on the 'Start' menu.

When NoiseTools is started for the first time, you will be greeted with this welcome message.

This screen displays the save location of your measurement data and audio recordings.

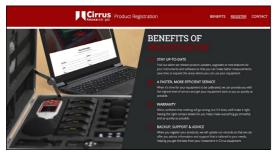

When you click 'close' on the welcome message window, your web browser may direct you to a web page where you can register your instruments with us, which we highly recommend.

You can register your instruments at any time by visiting register.cirrusresearch.com.

Once you're ready to use NoiseTools, go ahead and connect your instrument to your PC/ laptop, using the USB cable provided with your equipment.

## 2 Using with an Optimus/Optimus+ sound level meter

The following chapter details the steps required to configure, download and view measurements from the Classic Optimus and Optimus+ range of sound level meters (including the Yellow, Red and Green variants, as well as the Trojan<sup>UTE</sup> and Trojan2 noise nuisance recorders).

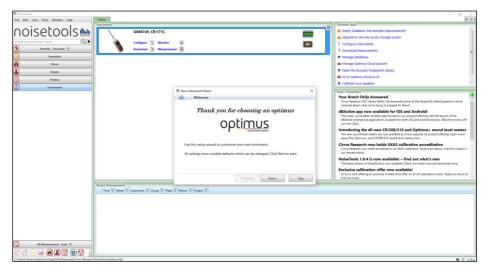

When you connect an Optimus sound level meter for the first time, you'll be prompted to use the New Instrument Wizard to customise its settings. This will allow you to set the language, date and time, and brightness settings, as well as configuring the meter for repeat measurements (if required/available).

#### 2.1 The 'New Instrument' wizard

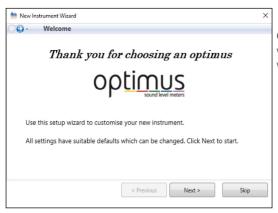

Click 'Next' to begin using the wizard. Click 'Skip' to close the window.

9

| g. Language of Regi                                                       | onal Settings                       |                     |
|---------------------------------------------------------------------------|-------------------------------------|---------------------|
| Select the closest flag to your lo                                        | cation to begin:                    |                     |
|                                                                           |                                     |                     |
|                                                                           | *** <u>*</u>                        |                     |
| *                                                                         | ***                                 |                     |
| Then choose your exact require                                            |                                     |                     |
| Then choose your exact requires<br>Select Instrument Language:<br>English | ments below:<br>Select Date Format: | Select Time Format: |

| 🖮 New Instrument | Wizard                                                   |                                                                                                    | > |
|------------------|----------------------------------------------------------|----------------------------------------------------------------------------------------------------|---|
| GO - Meas        | urement Options                                          |                                                                                                    |   |
|                  | automatically start and sto<br>elect the duration below: | p measurements of fixed duration using the Repeat                                                      |   |
|                  | 5 Minutes<br>15 Minutes<br>30 Minutes<br>1 Hour          | The Repeat Timer function must be<br>enabled on the instrument to<br>automatically start measurements. |   |
|                  | ſ                                                        | < Previous Next > Skip                                                                                 |   |

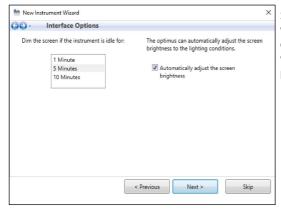

Choose the flag that best represents your location. This will be used to set the language, the date/time format, and the integrators on your instrument.

Please note: selecting the European Union flag will set the language to English and the integrators to EU standards.

All other countries will use the language and integrators relevant to them.

If you have an Optimus/Optimus+ Green, you can choose the Repeat Timer duration from this screen.

Repeat Timers are used to capture data over a set period of time. The measurement will stop after the selected time has elapsed and automatically start a second measurement of the same duration.

Select the length of time after which you would like the screen on your instrument to be dimmed when left idle. This will save battery power.

| Mew Instrumer | shed                                                          | × |
|---------------|---------------------------------------------------------------|---|
| ə - Fini      | snea                                                          |   |
|               | Enter a description for this instrument:                      |   |
|               |                                                               |   |
|               | Instrument setup is now complete. Click the button to finish. |   |
|               | Save to instrument & Close                                    |   |
|               |                                                               |   |

Providing a description of your instrument will help to identify it.

For example: John's Optimus.

#### 2.2 Configuring your Optimus in NoiseTools

|   | Home        |                                                 |      |
|---|-------------|-------------------------------------------------|------|
| ſ | Instruments |                                                 |      |
|   |             | G066749, CR:171C                                | 100% |
|   |             | Configure Y Monitor P<br>Download B Measurement | 4V   |
|   |             |                                                 |      |

When NoiseTools is connected to your sound level meter, it will be displayed in the instruments panel. You will see the 'Configure', 'Monitor', 'Download' and 'Measurement' options.

| Serial Number  | G066749       |           | Current Time              | 05/02/2019       | 9 12:38:21 |               |
|----------------|---------------|-----------|---------------------------|------------------|------------|---------------|
| Туре           | CR:171C       |           | Last Recalibration        | 31/07/2018       | 3          |               |
| Version        | 3.1.2672      | (2385)    | Name                      |                  |            |               |
| Language & Re  | gional Settir | -         |                           | Level Colours    |            | FII           |
| Instrument La  |               | English   | •                         | Red              | 85 dB 🔹    | Interface     |
|                |               |           | estarting the instrument. | Yellow           | 80 dB 🔹    | (1)           |
| Date and Time  | Format        | dd-mm-yy  | hh:mm:ss                  |                  |            | Integrating   |
| Screen         |               |           | Enable Voice Tag n        |                  |            |               |
| Screen Brightr | ness          | 🗹 Auto    | -                         | -                |            | Storage       |
|                | 1             |           | Show dB values to         | 2 decimal places |            | Audio         |
| Screen Dim     | -             | linutes 💌 |                           |                  |            | Audio<br>%    |
| Screen Saver   | 30            | Minutes 🔹 |                           |                  |            | Zo<br>Ln      |
| Pause          |               |           |                           |                  |            | ž:            |
| Enable Pause   |               |           |                           |                  |            | Advanced      |
| Back-Erase Tir | ne            | 10 s 🔺    |                           |                  |            | 0             |
| Apply to Singl | le Timers     |           |                           |                  |            | Communication |
|                |               |           |                           |                  |            |               |
|                |               |           |                           |                  |            |               |
|                |               |           |                           |                  |            |               |
|                |               |           |                           |                  |            |               |
|                |               |           |                           |                  |            |               |

To configure your Optimus, click 'Configure' from the menu above.

This will open the window to the left, from which all customisable settings on your meter can be changed. Navigate to the different screens using the tabs on the right (the available tabs will depend on the Optimus variant you have).

For the majority of users using the equipment for UK occupational noise measurements, you will not need to make any changes to the default configuration.

Once you have made any changes, click 'Save to Instrument' before closing the window.

#### 2.3 Downloading measurements from your Optimus

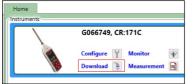

Once you have used your instrument to take noise measurements, plug it in to your PC/laptop, open NoiseTools, and click 'Download'.

|                                                                        |                     | Time             | Duration         | VoiceTag       | Audio      |
|------------------------------------------------------------------------|---------------------|------------------|------------------|----------------|------------|
|                                                                        | 05/02/2019          | 15:36:25         | 00:01:09         |                | ~          |
|                                                                        | 05/02/2019          | 15:37:44         | 00:02:14         |                |            |
|                                                                        | 05/02/2019          | 15:41:56         | 00:01:13         |                |            |
| Options                                                                | asurements Laila_An |                  |                  | after download | Select All |
| <ul> <li>Group downloaded me</li> <li>Download Time History</li> </ul> | (Broadband) 📝 Down  | load Time Histor | y (Octave) 📝 Dov | vnload Audio   |            |

Download Completed

A screen showing all the measurements on your instrument will be displayed. To download all of the measurements, including all data and audio, click 'Select All' and then 'Download'.

Your data will then be downloaded from your sound level meter and into the NoiseTools database.

Once complete, the download box will close and your data will appear in the 'Measurements' panel.

#### 2.4 Creating a report from your data

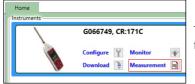

To view the measurements you've downloaded from your Optimus, click on 'Measurement'.

| noisetools                                                                                                    | Name 1<br>Same 1<br>Sami Time 1 Advancy (<br>Sad Time 1 Advancy (<br>Sad Time 1 Advancy (<br>Destroy 1 Minute 9<br>Sadacaset (2007) (21 | era 150425<br>Bris 152426<br>Secondo                                                                                                    | Base Asset | Est Piece<br>for Parase | Ation                                                                                                    |
|----------------------------------------------------------------------------------------------------|----------------------------------------------------------------------------------------------------|----------------------------------------------------------------------------------------------------|------------|-------------------------|----------------------------------------------------------------------------------------------------|
| a forg<br>⊇ 1-forg 1500<br>⊇ 2-forg 1501<br>⊇ 2-forg 1501                                                                                                    | Calibration Balance (5) 55                                                                                                    | 2009 T.M.R                                                                                                    |            | Set Regint              |                                                                                                    |
|                                                                                                    | Basic Values<br>LANG 26-11 49<br>LAT 392 40<br>LATVies 5642 40                                                                          | Statistical Levels 2.54           V47         400 million           U473         401 million           U476         301 million           U476         301 million           U476         301 million           U478         301 million           U479         301 million           U479         301 million |            |                         | Angeney<br>Angeney<br>Angene |
| Transfer<br>Trans<br>Trans<br>Transfer<br>Manager<br>Manager |                                                                                                    | na naé naé nad s                                                                                                    |            |                         |                                                                                                    |

Double click a measurement to open and view it. This will open the summary view for that measurement, from which you'll be able to navigate between different modules in order to fully analyse your data. The standard modules available in NoiseTools for individual measurements are as follows:

- Summary a summary view of the measurement
- Time-history graph a detailed time-history graph and audio playback
- Frequency bands a table and graph of octave band information
- Frequency analysis a 3D analytic tool for octave band and 1:12 (FFT) information
- Hearing defenders a tool that enables you to select the most appropriate PPE based on the data your meter has collected
- Periodic calculation a calculation tool for the analysis of specific periods of the measurement
- Detail tables containing the full set of measurement data that can be exported to .csv file format
- Reports a wizard for generating a range of measurement reports

Please note: you will only see modules in NoiseTools that match the functionality of your sound level meter. For example, the frequency bands, frequency analysis and hearing defenders modules will not be available for those instruments that don't have octave band capability.

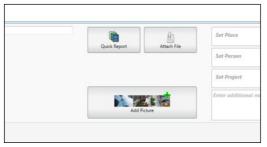

To generate a quick report from the 'Summary' view, click 'Actions' and select 'Quick Report'. This immediately generates a summary report and provides a preview.

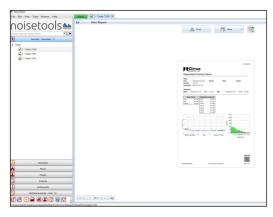

The report can be printed directly or saved in a range of file formats, including MS Word, so that it may be edited further if required.

## 3 Using with a doseBadge⁵ noise dosimeter

The following chapter details the steps required to configure, download and view measurements from the doseBadge⁵ noise dosimeter.

To configure and download data from your doseBadge<sup>5</sup>, you must ensure that your docking station (supplied with all doseBadge<sup>5</sup> units) is connected to your PC/laptop with the USB cable provided, and plugged in to a mains power supply.

Once connected, the dock will be displayed in NoiseTools in the instruments panel:

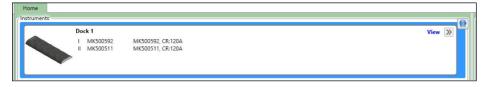

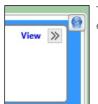

To configure and download data from each doseBadge<sup>5</sup>, you will need to enter the 'dock screen', by clicking on 'View'.

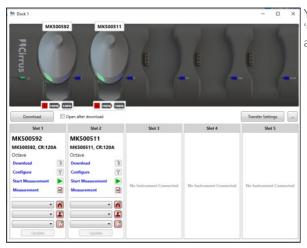

You will then see the 'Download', 'Configure', 'Start Measurement', and 'Measurement' options.

#### 3.1 Configuring your doseBadge<sup>5</sup> in NoiseTools

The 'Configure' window features a number of tabs from which all doseBadge settings can be configured.

For the majority of users who are using their equipment for UK noise at work assessments, it will not be necessary to make any changes to the default configuration. However, you may wish to name the doseBadge and check the date/time settings as a minimum.

| Serial Number    | MK500592      | Current Time       | 06/02/2019 09:06:18 |                                   |
|------------------|---------------|--------------------|---------------------|-----------------------------------|
| ype              | CR:120A       | Last Recalibration | 25/07/2018          |                                   |
| fersion          | 1.1.1646      | Name               |                     |                                   |
| Time History Rat | ie            | 1 Second           | •                   |                                   |
| Scheduled Meas   | urements      |                    |                     | Storage                           |
| On Mon Tu        | e 📰 Wed 📰 Thu | 🛛 Fri 🚺 Sat 🚺 Sun  |                     |                                   |
| Click to add a   | Measurement   |                    |                     | Integrating<br>+++<br>Peak and Ma |
|                  |               |                    |                     | <b>4</b> 0,                       |
|                  |               |                    |                     | Wand Interfa                      |
|                  |               |                    |                     | Wand Interfa                      |
|                  |               |                    |                     | *                                 |
|                  |               |                    |                     | Wand Interfat                     |
| Clear Me         |               |                    |                     | *                                 |

To set the date and time, hover your mouse cursor over the date and time field. A green clock will appear, which you can click to set the date and time to the current values as determined by the computer.

Once you are happy with changes made to the doseBadge's settings, click 'Save to Instrument' to save the configuration you have just set up, before closing the window.

#### 3.2 Downloading measurements from your doseBadge<sup>5</sup> and creating a report

Once you have used your instrument to take noise measurements, connect it in to the dock (which needs to be connected to your PC/laptop and a power supply), open NoiseTools, and click 'Download'.

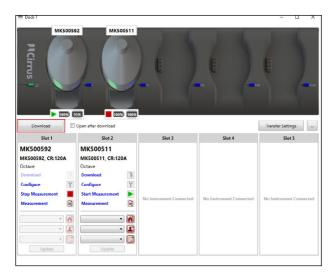

#### 15

|                                                                                                    |                                                                                                    | Download Completed |        | Transfer Settings                                                                                                    | The green bar indicates<br>the progress that has been<br>made in downloading the<br>measurement data from your<br>doseBadge.<br>Once the progress bar<br>indicates that the download                                                                                                    |
|----------------------------------------------------------------------------------------------------|----------------------------------------------------------------------------------------------------|--------------------|--------|----------------------------------------------------------------------------------------------------|----------------------------------------------------------------------------------------------------|
| Sigt 1<br>MK500592<br>MK500592, CR-120A<br>Octave<br>Deventod<br>Cooligue<br>Step Measurement<br>Mesurement                                                                                                    | Slet 2<br>MK500511<br>MK500511, CR:120A<br>Octave<br>Downsold<br>Cutligure<br>Start Measurement<br>Start Measurement<br>Configure<br>Start Measurement<br>Configure<br>Start Measurement<br>Configure<br>Start Measurement | Slot 3             | Slot 4 | Slot 5                                                                                                    | is complete, you can close<br>the dock view and return to<br>the main NoiseTools window.                                                                                                    |
| The superflow<br>Reg Left Spee, Book, Monauer, Han<br>Description of the superflow of the superflow<br>Control to the superflow of the superflow of the superflow<br>Part of the superflow of the superflow of the superfl | - Instalments                                                                                                    |                    |        | € ence<br>€ ence<br>€ oper<br>€ oper<br>€ ope | totic FAG2 Answered<br>senth CEQ. Derive Wallis. has answered some of the frequently asked questions we've<br>about alwa we're doing to prepare for firent.<br>e.g. prove valiable for iCOS and Andredid!<br>uk, envive taken anothen leag formand in our product offering with the lambh of the<br>emanphane application Anable for the ONL 5 and Andred doited. editors with<br>the sentence of the set of the set of the |
| Famaths     Famaths     Nexts     Nexts                |                                                                                                    |                    |        | our me<br>Exclusiv<br>find ou<br>How de<br>Noise a<br>the de<br>What's<br>Fin rela-<br>the vor<br>an-                                                                                                    | est article.<br>e calibration offer now available!<br>now offering an exclusive limited-time offer on all UK calibration orders. Read our article to                                                                                                    |

Your measurements will appear in the 'Measurements' tree to the left of the screen, as shown above.

Double-click a measurement to open and view it. This will open the 'Summary' view. From here, you can navigate between different modules to analyse your data.

| MoiseTools                                                                                                    | Home 2 - Today                                                                                                    | 19.16                                                                                                    |                                                                                                    |            |                                                                       | - 0 ×                                                                                            |
|----------------------------------------------------------------------------------------------------|----------------------------------------------------------------------------------------------------|----------------------------------------------------------------------------------------------------|----------------------------------------------------------------------------------------------------|------------|-----------------------------------------------------------------------|--------------------------------------------------------------------------------------------------|
| Constant and the second second | Name 2<br>Sant Time 6 February 2<br>Duration 2 Minutes 24<br>Instrument MISS0592, 0<br>Calibration Before: 06/02<br>After: 06/027                                                                                                    | 019 09 1634<br>019 09 1838<br>I Seconds<br>19:1204<br>/2019 09:1626                                                                 |                                                                                                    | Cash Tayun | Set Place<br>Set Prope<br>Set Project<br>Enter additional states here | Actions                                                                                          |
|                                                                                                    | Peak & Max Values<br>ICPeak 99.48 d8<br>LAPMax 76.2 d8                                                                                                    | ISO LAeq           LAeq         53.29 e8           LEPd         30.28 e8           LAE         7447 e8           Dose         0.0 % | Popelad Experime           20 Monde         4123 db           19 Nore         4123 db           2 Nore         422 db           4 Nore         422 db           8 Nore         523 db           8 Nore         524 db           10 Nore         523 db           10 Nore         523 db           11 Nore         523 db |            |                                                                       | Frequency<br>Bands<br>Frequency<br>Analysis<br>Defenders<br>Defenders<br>Periodic<br>Calculation |
|                                                                                                    | 140 <sup>-</sup><br>5<br>100 <sup>-</sup><br>100 <sup>-</sup> 1 | -Mr                                                                                                    | whw.c.l.l.l                                                                                                    |            | 0 g g g a w p<br>meanvoidi                                            | Detail<br>Reports                                                                                |

The standard modules available in NoiseTools for individual measurements are:

- Summary an overview of the measurement
- Time-history graph a detailed time-history graph
- Frequency bands a table and graph of octave band information
- Frequency analysis a 3D analytic tool for octave band information
- Hearing defenders appropriate hearing defender selection tool
- Periodic calculation a calculation tool for the analysis of specific periods of the measurement
- Detail tables containing the full set of measurement data that can be exported to a .csv file
- Reports a wizard for generating a range of measurement reports

Please note: you will only see modules in NoiseTools that match the functionality of your doseBadge. For example, the frequency bands, frequency analysis and hearing defenders modules will not be available for those instruments that don't have octave band capability, or where this feature is disabled.

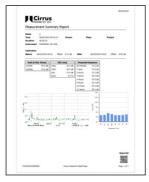

To generate a quick report from the 'Summary' view, click 'Actions' and select 'Quick Report'. This will immediately generate a summary report and provide a preview. The report can be printed or saved in a range of formats, including MS Word, so that it may be edited further if required.

| Print | Save | • 8 | đ |
|-------|------|-----|---|
|-------|------|-----|---|

## 4 Using with a doseBadge MK4 noise dosimeter

The following chapter details the steps required to configure, download and view measurements from the doseBadge MK4 noise dosimeter. In the context of this document, the doseBadges referenced are the CR:110A models, along with the RC:110A reader.

To configure and download data from your doseBadges, you must first connect the doseBadge reader via the USB cable provided, to your PC/laptop. Once connected, the doseBadge reader will be displayed in the instruments panel, where you will see the 'Configure', 'Monitor', 'Download' and 'Measurement' options.

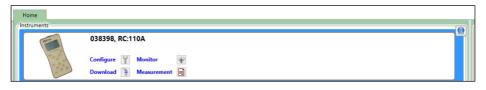

#### 4.1 Configuring your doseBadge MK4 in NoiseTools

doseBadges retrieve their settings through the reader, which can be configured through NoiseTools. To configure the doseBadge reader and make changes to its settings, click 'Configure'. This will open the 'Configure' window.

| Serial Number 038398                               | Type         RC:110A         Version         2.0.4           Current Time         11/11/2010 10:28:44         Set | Hom              |
|----------------------------------------------------|----------------------------------------------------------------------------------------------------|------------------|
| Interface Options<br>Date Format                   | dd/mm/yy •                                                                                                    |                  |
| Show Dose  Show Estimated Dose  Show Exposure      |                                                                                                    | Integra<br>Stora |
| Show Estimated Exposure Show LAE Show Calibrations |                                                                                                    |                  |
| Is anow Calibrations                               |                                                                                                    |                  |
|                                                    |                                                                                                    |                  |
|                                                    |                                                                                                    |                  |
|                                                    |                                                                                                    |                  |
| Load from Instrument                               | Save to instrument                                                                                                | Close            |

For the majority of users who are using their equipment for UK noise at work assessments, it will not be necessary to make any changes to the default configuration. However, you may wish to check the date/time settings as a minimum.

#### 4.2 Downloading measurements from your doseBadge MK4 and creating a report

Once you have used your instrument to take noise measurements and have read the data using the doseBadge reader, connect the reader to your PC/laptop, open NoiseTools, and click 'Download'.

| Mownload M                    |              |          | -             |        | >   |
|-------------------------------|--------------|----------|---------------|--------|-----|
| Number or Name                | Date         | Time     | Duration      |        |     |
|                               | 09/11/2018   | 17:01:00 | 00:08:44      |        |     |
|                               |              |          |               |        |     |
|                               |              |          |               |        |     |
|                               |              |          |               |        |     |
|                               |              |          |               |        |     |
|                               |              |          |               |        |     |
|                               |              |          |               |        |     |
|                               |              |          |               |        |     |
|                               |              |          |               |        |     |
| Options                       |              |          |               | Salart | All |
| Options<br>Group downloaded m | neasurements | - Open a | fter download | Select | All |
|                               | neasurements | - Open a | fter download | Select | All |
| Group downloaded m            |              | • Dpen a | fter download | Select | All |
|                               |              |          |               |        |     |
| Group downloaded m            |              |          | fter download |        | All |

Cancel

-

N. THE R.

Once you have selected to download the measurements from the doseBadge reader, the 'Download' window will appear. It will display a list of the measurements that are available from the reader, to download into the NoiseTools database.

To download all of the measurements, click 'Select All' and then download.

The green bar indicates the progress that has been made in downloading the data into the NoiseTools database. Once the download is complete, the measurement data will appear in the 'Measurements' panel.

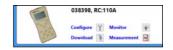

Double-click a measurement to open and view it. This will automatically open the 'Summary' view for the measurement you have selected. From here, you can navigate between the different NoiseTools modules to analyse your data.

The standard modules available in NoiseTools for individual measurements are:

- Summary a summary view of the measurement
- Time-history graph a detailed time history graph
- Periodic calculation a calculation tool for the analysis of specific periods of the measurement

0

Β.

-

Landard Contraction of the second second sec

- Detail tables containing the full set of measurement data that can be exported to .csv file format
- Reports a wizard for generating a range of measurement reports

A Download

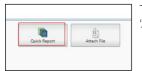

To generate a quick report from the 'Summary' view, click 'Actions' and select 'Quick Report'.

| Duration 80.00.44<br>Instrument GATTR, O | 12750200 Person<br>12258                                                                                                    |                                                                                                    | HR 9                                                                                                    | Veject         |
|------------------------------------------|----------------------------------------------------------------------------------------------------|----------------------------------------------------------------------------------------------------|----------------------------------------------------------------------------------------------------|----------------|
| Calibration<br>Before Olyl11/2018 L7     | 12 0944 6.00.48                                                                                                    | After                                                                                                    | 09/11/2018 17:11                                                                                                    | Offset 0.01 de |
| Park 5 Mar Tabon<br>COres 100 de         | 1030 Likeg<br>Lidon, 663 05<br>Lidon, 955 ob<br>Lidon, 955 ob<br>Lidon | Proposal<br>30 Hours<br>1 Hours<br>1 Hours<br>1 Hours<br>1 Hours<br>1 Hours<br>1 Hours<br>1 Hours<br>1 Hours<br>1 Hours | 50000<br>50000<br>62000<br>62000<br>62000<br>68000<br>6800000000 |                |
| #The Part of the P                       | Dia See                                                                                                    |                                                                                                    |                                                                                                    |                |

This will immediately generate a summary report and provide a preview. The report can either be printed, or saved in a range of file formats, including MS Word for further editing if required.

## 5 Managing measurement data

It's important to know how to manage your measurement data, especially as you begin to fill out your NoiseTools database. Being able to quickly identify data is essential, and will be discussed in this part of the quick start guide.

#### 5.1 Searching for measurements

In order to find measurements within your database easily, you can assign them to certain projects, people and places when downloading from your instrument.

| Number or Name | Date                                                   | Time         | Duration         | VoiceTag                                     | Audio    |
|----------------|--------------------------------------------------------|--------------|------------------|----------------------------------------------|----------|
| 1              | 07/06/2019                                             | 09:00:00     | 00:12:52         |                                              |          |
| 2              | 07/06/2019                                             | 10:00:00     | 00:01:47         |                                              |          |
| 3              | 07/06/2019                                             | 11:00:00     | 01:00:00         |                                              |          |
| 4              | 07/06/2019                                             | 12:00:02     | 01:00:00         |                                              |          |
| 5              | 07/06/2019                                             | 13:00:01     | 01:00:00         |                                              |          |
| 6              | 07/06/2019                                             | 14:00:01     | 01:00:00         |                                              |          |
| 7              | 07/06/2019                                             | 15:00:02     | 00:36:16         |                                              |          |
| 8              | 11/06/2019                                             | 10:00:00     | 01:00:00         |                                              |          |
| 9              | 11/06/2019                                             | 11:00:01     | 00:14:00         |                                              |          |
| Options        | 43/00/2010                                             | 10.57.04     | 00.03.37         |                                              | Select A |
|                | ed measureme Group<br>listory (Broadband) 🗹 I<br>pries | Download Tin | ne History (Octa | n after downloa-<br>ve) I Downloa<br>Project |          |

To do this, simply highlight the measurements you want to assign to a particular place, person or project, and then choose from the dropdown arrows as highlighted.

Once the data has been downloaded, you will be able to search for measurements based on these assignments.

| M No | oiseToo | ls    |           |               |          |
|------|---------|-------|-----------|---------------|----------|
| File | Edit    | View  | Tools     | Window        | Help     |
| Π    | oi      | Se    | eto       | ool           | S IIIIII |
| Ŧ    |         | Re    | ently - R | ecorded 💌     |          |
|      |         |       | Favou     | urites        |          |
|      | _       |       | Pla       | ces           |          |
|      | _       |       | Peo       | ple           |          |
|      |         |       | Proj      | ects          |          |
|      |         |       | Instru    | ments         |          |
|      |         | All M | easureme  | ents - Date 💽 | 3        |

On the left-hand side of the NoiseTools screen, you will see a search box.

You can either perform a simple search by typing a search term in the text box and clicking the magnifying glass, or an advanced search by clicking the black arrow icon.

Simple searches will attempt to match your search term with data stored in the categories as listed.

| noisetools া            | Name/Notes     | Contains *        |                       |     | Click to add a value filter  |
|-------------------------|----------------|-------------------|-----------------------|-----|------------------------------|
| Enter search terms here |                | After •           | Enter date            |     |                              |
| Recently - Recorded 💌   | End Time       | Before *          | Enter date            |     |                              |
| 1 Favourites            | Duration       | Equals •          |                       | •   |                              |
| Places                  |                | -                 | Jear Searc            | ħ   | 🖾 Has VoiceTag 🛛 🖾 Has Audio |
| People People           | Start Time End | Time Name In      | trument Place G       |     | 1000                         |
| Projects                | June rand Cris | inte l'unite inte | and the second second | oup | 1.0.01                       |
|                         |                |                   |                       |     |                              |
| instruments             |                |                   |                       |     |                              |

When you click on the black arrow icon, the advanced search box will open to the right.

This will allow you to search for data using specific parameters.

#### 5.2 Grouping measurements

Another way to manage your database is to gather your measurements into groups. This can help you quickly and easily identify measurements from particular locations, shifts or machinery etc.

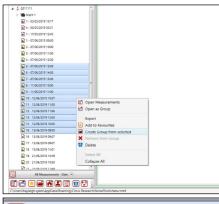

To group measurements together, navigate to the measurement tree on the left-hand side of the NoiseTools window. Highlight the measurements you want to group (using CTRL +click to highlight individual measurements; shift+click to select a range), then right-click and select "Create Group from selected".

|       | Instruments                 |
|-------|-----------------------------|
| i 🛔 ( | G311111                     |
| -     | 🍋 Night 1                   |
|       | 1 - 06/06/2019 16:33        |
|       | 1 - 06/06/2019 17:00        |
|       | A - 06/06/2019 18:00        |
|       | <b>a</b> - 06/06/2019 19:00 |
|       | 5 - 06/06/2019 20:00        |
|       | ■ 6 - 06/06/2019 21:00      |

You will then see your newly created group in the measurement tree, with each of the selected measurements underneath.

You can rename your group to something memorable to help you identify your measurements easily. To make the measurement tree easier to navigate, click on the small black triangle to the left of the group's name to collapse the selection.

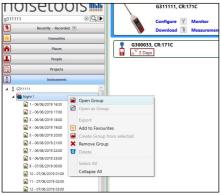

To view all of the measurements in the group simultaneously, simply right-click on the group you wish to view and select "Open Group".

NoiseTools - Quick Start Guide

| oisetools                                                                                                    | Name Night 1             |                          |             |            |          | Notes        | Enter additional no | tes here        |                                 |                 |                                           |                | Ac  |
|----------------------------------------------------------------------------------------------------|--------------------------|--------------------------|-------------|------------|----------|--------------|---------------------|-----------------|---------------------------------|-----------------|-------------------------------------------|----------------|-----|
| UISELUUIS IIII                                                                                                    | Drag a column header and | grop it have to group by | that column |            |          |              |                     |                 |                                 |                 |                                           |                | 6   |
| III 🛛 🖾 🔍 🕨                                                                                                    | Time                     | Duration S               | Name V LAeq | (dB) 😵 LAF | Max (dB) | Ln1 (1) (d8) | Ln2 (5) (d8)        | C Ln3 (10) (d8) | V Ln4 (50) (d8)                 | V LnS (90) (d8) | 🖓 Ln6 (95) (d8) 🛛 🖓                       | Ln7 (99) (d8)  |     |
| Recently - Recorded                                                                                                    | 06/06/2019 16:33:5       | 50 00:26:11              | 1 46        | 82.6       |          | 46.7         | 39.1                | 36.7            | 33.7                            | 32.8            | 32.6                                      | 32.2           | Su  |
| Favourites                                                                                                    | 06/06/2019 17:00:0       | 02 01:00:00              | 2 38.9      | 74.6       |          | 42.4         | 36                  | 35.2            | 33.4                            | 32.4            | 32.1                                      | 31.8           |     |
|                                                                                                    | 06/06/2019 18:00:0       | 01 01:00:00              | 3 39.7      | 65.8       |          | 52.1         | 35.7                | 35              | 33.5                            | 32.5            | 32.3                                      | 32             |     |
| Places                                                                                                    | 06/06/2019 19:00:0       | 01 01:00:00              | 4 42.1      | 73.8       |          | 51.6         | 36.2                | 35.7            | 33.5                            | 32              | 31.8                                      | 31.6           | Tim |
| People                                                                                                    | 06/06/2019 20:00:0       | 01 01:00:00              | 5 33.1      | 55.6       |          | 34.4         | 33.9                | 33.7            | 32.8                            | 32              | 31.8                                      | 31.5           | -   |
| Projects                                                                                                    | 06/06/2019 21:00:0       | 12 01:00:00              | 6 32.8      | 60.8       |          | 35.5         | 33.3                | 32.9            | 31.9                            | 30.9            | 30.6                                      | 30.2           |     |
|                                                                                                    | 06/06/2019 22:00:0       | 01 01:00:00              | 7 31.8      | 62.1       |          | 32.8         | 32.1                | 31.9            | 31.2                            | 30.5            | 30.4                                      | 30.2           |     |
| lastraments                                                                                                    | 06/06/2019 23:00:0       |                          | 8 32.1      | 64.3       |          | 32.6         | 32.1                | 31.9            | 31.3                            | 30.8            | 30.7                                      | 30.4           | Ð   |
| 3311111                                                                                                    | 07/06/2019 00:00:0       |                          | 9 33.3      | 61.9       |          | 35.6         | 34.2                | 33.9            | 33                              | 31.1            | 30.8                                      | 30.5           |     |
| Night 1                                                                                                    | 07/06/2019 01:00:0       |                          | 10 33.2     | 64.7       |          | 34,3         | 33.6                | 33.4            | 32.5                            | 31.5            | 31,3                                      | 30.9           | 1   |
| 1 - 06/06/2019 16:33                                                                                                    | 01/00/2019 01:000        | Total Duration           |             |            |          |              |                     |                 | 32.5<br>3) Highest Ln4 (50) (dE |                 | <ol> <li>Highest Ln6 (95) (d8)</li> </ol> |                | н   |
| 2 - 06/06/2019 17/00                                                                                                    |                          | 10:52:21                 |             | 37.73      | 82.6     | 52.1         | 39.1                | 36.7            | 33.7                            | 32.8            | 32.6                                      | 32.2 -         | De  |
| 3 - 06/06/2019 18:00                                                                                                    |                          |                          |             |            |          |              |                     |                 |                                 |                 |                                           |                | J   |
| 4 - 06/06/2019 19/00                                                                                                    | 140 1                    |                          |             |            |          |              |                     |                 |                                 |                 |                                           |                |     |
| \$ - 06/06/2019 20:00                                                                                                    |                          |                          |             |            |          |              |                     |                 |                                 |                 |                                           |                | P   |
| 6 - 06/06/2019 21:00                                                                                                    | 130 -                    |                          |             |            |          |              |                     |                 |                                 |                 |                                           |                | Cal |
| 7 - 06/06/2019 22:00                                                                                                    | 120 -                    |                          |             |            |          |              |                     |                 |                                 |                 |                                           |                |     |
| B - 06/06/2019 23:00                                                                                                    | 120 -                    |                          |             |            |          |              |                     |                 |                                 |                 |                                           |                |     |
| 9 - 07/06/2019 00:00                                                                                                    | 110 -                    |                          |             |            |          |              |                     |                 |                                 |                 |                                           |                | Cor |
| 10 - 07/06/2019 01:00                                                                                                    |                          |                          |             |            |          |              |                     |                 |                                 |                 |                                           |                | 1   |
| 11 - 07/06/2019 02:00                                                                                                    | 100 -                    |                          |             |            |          |              |                     |                 |                                 |                 |                                           |                | 1   |
| 2 12 - 07/06/2019 03:00                                                                                                    | 90 -                     |                          |             |            |          |              |                     |                 |                                 |                 |                                           |                |     |
| 1 - 03/05/2019 10:17                                                                                                    | 8                        |                          |             |            |          |              |                     |                 |                                 |                 |                                           |                | 1   |
| 4 - 06/05/2019 03:51                                                                                                    | -08                      |                          |             |            |          |              |                     |                 |                                 |                 |                                           |                |     |
| 1 - 17/05/2019 12:43                                                                                                    | 3                        |                          |             |            |          |              |                     |                 |                                 |                 |                                           | LAeq =         | R   |
|                                                                                                    | 70-                      |                          |             |            |          |              |                     |                 |                                 |                 |                                           | LAFMax         |     |
| 1 - 07/06/2019 09:00                                                                                                    | 60 -                     |                          |             |            |          |              |                     |                 |                                 |                 |                                           |                |     |
|                                                                                                    |                          |                          |             |            | L        |              |                     |                 |                                 |                 |                                           |                |     |
| 2 - 07/06/2019 10:00                                                                                                    |                          |                          |             |            |          |              |                     |                 |                                 |                 |                                           |                |     |
| 2 - 07/06/2019 10:00<br>3 - 07/06/2019 11:00                                                                                                    | 50 -                     |                          |             |            |          |              |                     |                 |                                 |                 |                                           |                |     |
| 2 - 07/06/2019 10:00<br>3 - 07/06/2019 11:00<br>4 - 07/06/2019 12:00                                                                                                    |                          |                          |             |            | _        |              |                     |                 |                                 |                 |                                           |                |     |
| 2 2 - 07/06/2019 10:00<br>3 3 - 07/06/2019 11:00<br>2 4 - 07/06/2019 12:00<br>2 5 - 07/06/2019 13:00                                                                                                    | 50 -<br>40 -             |                          |             |            |          |              |                     |                 |                                 |                 |                                           |                |     |
| 2 2-0706/2019 1000<br>2 -0706/2019 1100<br>2 -0706/2019 1200<br>2 -0706/2019 1200<br>2 -0706/2019 1200<br>2 -0706/2019 1200                                                                                                    |                          |                          |             |            |          |              |                     |                 |                                 |                 |                                           |                |     |
| 2 - 07706/2019 10:00     3 - 07706/2019 10:00     4 - 07006/2019 11:00     5 - 07706/2019 12:00     5 - 07706/2019 12:00     6 - 0700(2019 12:00     7 - 07106/2019 12:00     7 - 07106/2019 15:00                                                                                                    | 40                       |                          |             |            |          |              |                     |                 |                                 |                 |                                           |                |     |
| 2 2 - 97.06(2019 1000<br>2 - 97.06(2019 1100<br>2 - 97.06(2019 1200<br>2 - 97.06(2019 1000<br>2 - 97.06(2019 1000<br>2 - 97.06(2019 1000<br>2 - 11.06(2019 1000<br>2 - 11.06(2019 1000                                                                                                    | 40                       |                          |             |            |          |              |                     |                 |                                 |                 |                                           |                |     |
| 1         -100.0019         600           2         -100.0019         100           3         -100.0019         100           4         -100.0019         100           5         -100.0019         100           6         -100.0019         100           6         -100.0019         100           6         -100.0019         100           6         -100.0019         100           6         -100.0019         100           6         -100.0019         100           7         -100.0019         100           7         -100.0019         100           7         -100.0019         100 | 40                       | THEIR                    |             | <br>ø      | 1811M    | 21036        |                     |                 | »                               | ő               | and a                                     | and the second |     |

The group view will display all the measurements in your chosen group. Here, you can compare measurements using the graph at the bottom of the window and create reports based on the data in the group.

| nois               | etoois                     | Drag a column head | ler and dr | op it here to group by t   | hat column |       |
|--------------------|----------------------------|--------------------|------------|----------------------------|------------|-------|
| g311111            | × 🔍 🕨                      | Time               | V          | Duration 🕅                 | Name 🕅     | LAeq  |
| я<br>В             | Recently - Recorded 💌      | 06/06/2019 16      | :33:50     | 00:26:11                   | 1          | 46    |
|                    | Favourites                 | 06/06/2019 17      | :00:02     | 01:00:00                   | 2          | 38.9  |
|                    | Places                     | 06/06/2019 18      | :00:01     | 01:00:00                   | 3          | 39.7  |
|                    |                            | 06/06/2019 19      | :00:01     | 01:00:00                   | 4          | 42.1  |
| <b>L</b>           | People                     | 06/06/2019 20      | :00:01     | 01:00:00                   | 5          | 33.1  |
|                    | Projects                   | 06/06/2019 21      | :00:02     | 01:00:00                   | 6          | 32.8  |
| 4                  | Instruments                | 06/06/2019 22      | :00:01     | 01:00:00                   | 7          | 31.8  |
| ▲ Å G311111        |                            | 06/06/2019 23      | :00:01     | 01:00:00                   | 8          | 32.1  |
| A Night 1          |                            | 07/06/2019 00      | :00:01     | 01:00:00                   | 9          | 33.3  |
|                    | Open Group                 | 106/2019 01        | :00:02     | 01:00:00                   | 10         | 33.2  |
| R = 1              | Open as Group              |                    |            | Total Duration<br>10:52:21 |            | Total |
|                    | Create Group from selected | 140                |            |                            |            |       |
| ian : ▲<br>ian : ⊡ | Remove Group<br>Delete     | 120 -              |            |                            |            |       |
| in €               | Select All<br>Collapse All | 110 -              |            |                            |            |       |
| Canc.              | 7/06/2019 02:00            | 90 -               |            |                            |            |       |

The groups you create are not permanent; if you want to delete your group, simply navigate back to the measurement tree, right-click the group you wish to delete and select "Remove Group".

#### This will not delete your measurement data.

The measurements in the group that has just been deleted will be returned to the measurement tree.

## ALSO AVAILABLE IN NOISE MONITORING

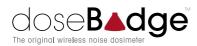

#### The world's first wireless dosimeter

- Lightweight and robust design
- No controls, dials or screens
- Completely tamper-proof
- Monitor individuals' noise exposure
- Analyse data with licence-free NoiseTools software

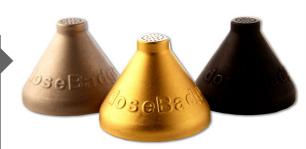

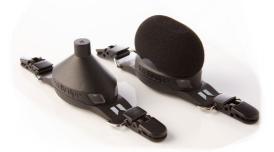

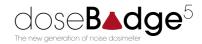

#### Simplicity redefined

- Bluetooth® enabled
- Can be operated through a smartphone app
- Includes 1:1 octave band filters
- Custom timers can be used for scheduled measurements
- New discreet design

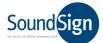

#### Creating safer environments

- Noise-activated warning sign
- Alerts employees as to when PPE is required
- Various messages available
- Different languages available
- Custom noise level trigger can be set
- All weather version now available

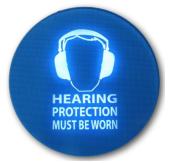

Providing the world with sound solutions since 1970

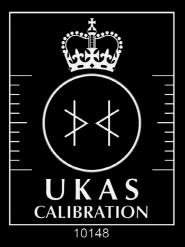

## Cirrus hold UKAS calibration accreditation

We can calibrate sound level meters and acoustic calibrators to the latest British standards, as well as octave band filters.

Having your instruments calibrated to UKAS standards means that the data they record is completely accurate, reliable and traceable.

We also offer standard traceable calibration for all types of noise monitoring equipment and vibration meters, from any manufacturer

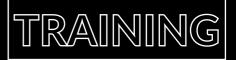

# Need more support in using your instruments?

Whether it's product-specific training, noise at work awareness or environmental noise training, Cirrus Research offers a host of courses to help you become more confident when it comes noise.

With locations across the UK and dates throughout the year, our courses are perfect for anyone who's just starting out in noise measurement, or for those seasoned professionals looking to freshen up their knowledge.

For every hour you spend at one of our training courses, you'll earn an hour of CPD.

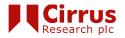

Contact our sales team for more information sales@cirrusresearch.com

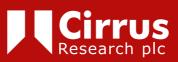

www.cirrusresearch.co.uk sales@cirrusresearch.com

Version 1 - Q3 2019